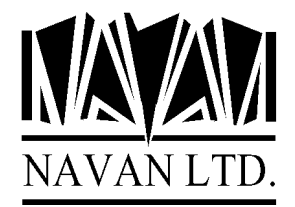

## Moving NUTIL to a new machine

With the availability of the new RISC processor range, we are getting a lot of requests for licenses being moved to new machines. This document is written to assist you with an easy transition with NUTIL. It is assumed that you already have NUTIL installed on your old AS/400.

Your existing copy of NUTIL is licensed for use on only one machine. If you simply move it onto the new machine it will not work - you will get *'Copyright violation detected'* messages when you attempt to use any of the NUTIL facilities. You must follow the steps in this document to ensure you have no problems.

1. Ensure you have the latest NUTIL release tape handy. You will need it during the installation process.

2. Ensure no users are currently using any NUTIL functions.

3. Save your existing NUTIL library from your old machine onto tape, using the SAVLIB command.

4. Restore the NUTIL library (saved in step 3, above) onto your new machine. This MUST be done as Security Officer to ensure that no object ownership problems occur. Use the OUTPUT(\*PRINT) parameter on the RSTLIB command to verify that the restore works correctly.

5. If you are already at NUTIL version 6.0 or higher, go on to step 6. If you are not at NUTIL V6R0 you should upgrade it now. Using the NUTIL V6R0 distribution tape, perform the upgrade as specified in the installation instructions that were supplied with the release.

6. You now have NUTIL on your new machine, but you cannot use it because the authority code is still set to the serial number of your old machine. With the NUTIL distribution tape in the tape drive, do the following:

## RSTOBJ OBJ(NUTIL) SAVLIB(NUDTAARA) OBJTYPE(\*DTAARA) SEQNBR(3) LABEL(NUDTAARA) RSTLIB(NUTIL) ALWOBJDIF(\*NONE)

This will install a demonstration version of the NUTIL control information and allow you 3 months access to NUTIL. You should now CALL NU9000 (which is also option 20 on the UTLINS menu) to get the installation attributes for your new machine and fax them to Navan Limited (+44 1622 815900) so that you can be issued with a new (replacement) license. To guarantee a fast response, please ensure your fax specifies the following:

- 1. Company name and installation address
- 2. Contact name (or your name) at installation site
- 3. Your old machine serial number (the license for the old machine is now revoked)
- 4. The 'printkey' printout from the NU9000 information screen

*Good luck with your machine upgrade!*